**ECUADOR Interbank Transfer or Cash Deposit Instructions**

- 1. Login to the online banking portal of your bank
- 2. Go to "Transferencias" to process an interbank payment.
- 3. Please include the following information when processing your payment:

# **PAYMENT OPTIONS**

#### **Banco de Alianza del Valle**

#### **Cooperativa de Ahorro y Credito Mushuc Runa**

**Bank Name:** Banco de Alianza del Valle **Identification:** RUC 1793103774001 **Beneficiary Name:** ByDzyne Ecuador S.A.S. **Type of Account:** Savings **Account Number:** 407020011949 **Reference/Memo:** Order ID# (OID #)

**Bank Name:** Cooperativa de Ahorro y Credito Mushuc Runa **Identification:** RUC 1793103774001 **Beneficiary Name:** ByDzyne Ecuador S.A.S. **Type of Account:** Savings **Account Number:** 404406550430 **Reference/Memo:** Order ID# (OID #)

### 4. After you complete the above process:

- A. Login to your Back Office
- B. On the left menu, click on "Support Ticket"
- C. Click on submenu "Support" to submit a Support Ticket.

**[CLICK HERE TO LOGIN TO BACK OFFICE](https://www.bydzyne.com/backoffice/support/open-ticket.aspx)  AND SUBMIT A SUPPORT TICKET**

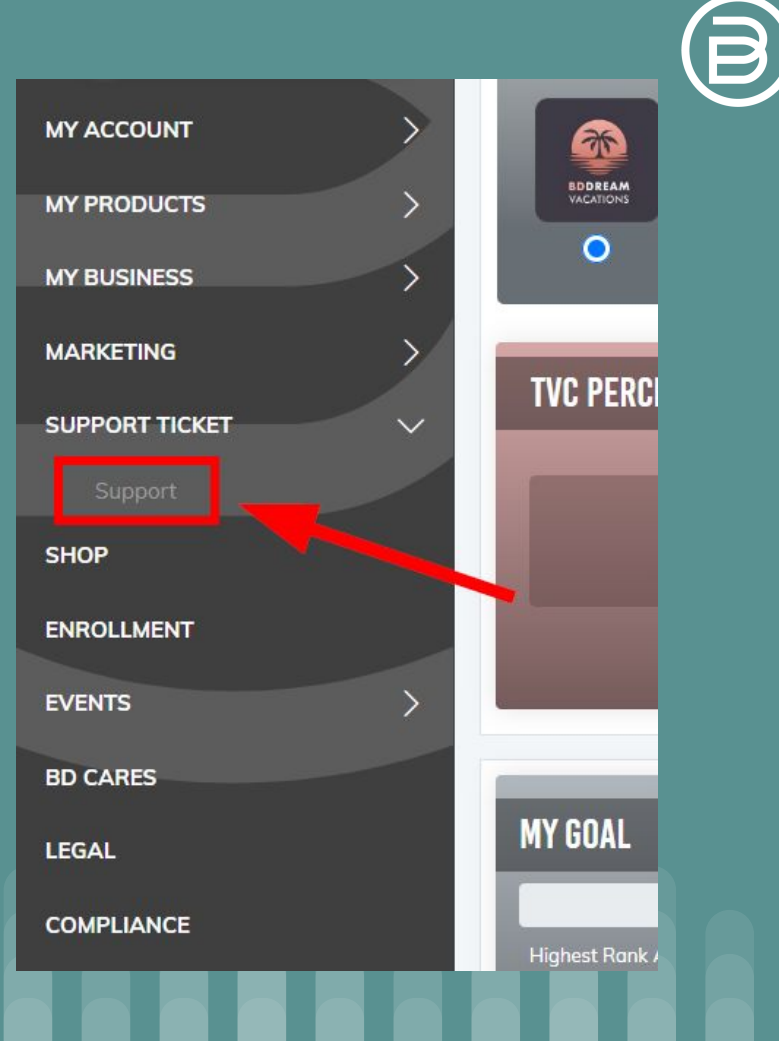

## 5. For the Support Ticket:

- A. Select category "Payment for an Order"
- B. Select subcategory "EC Bank Transfer Receipt"

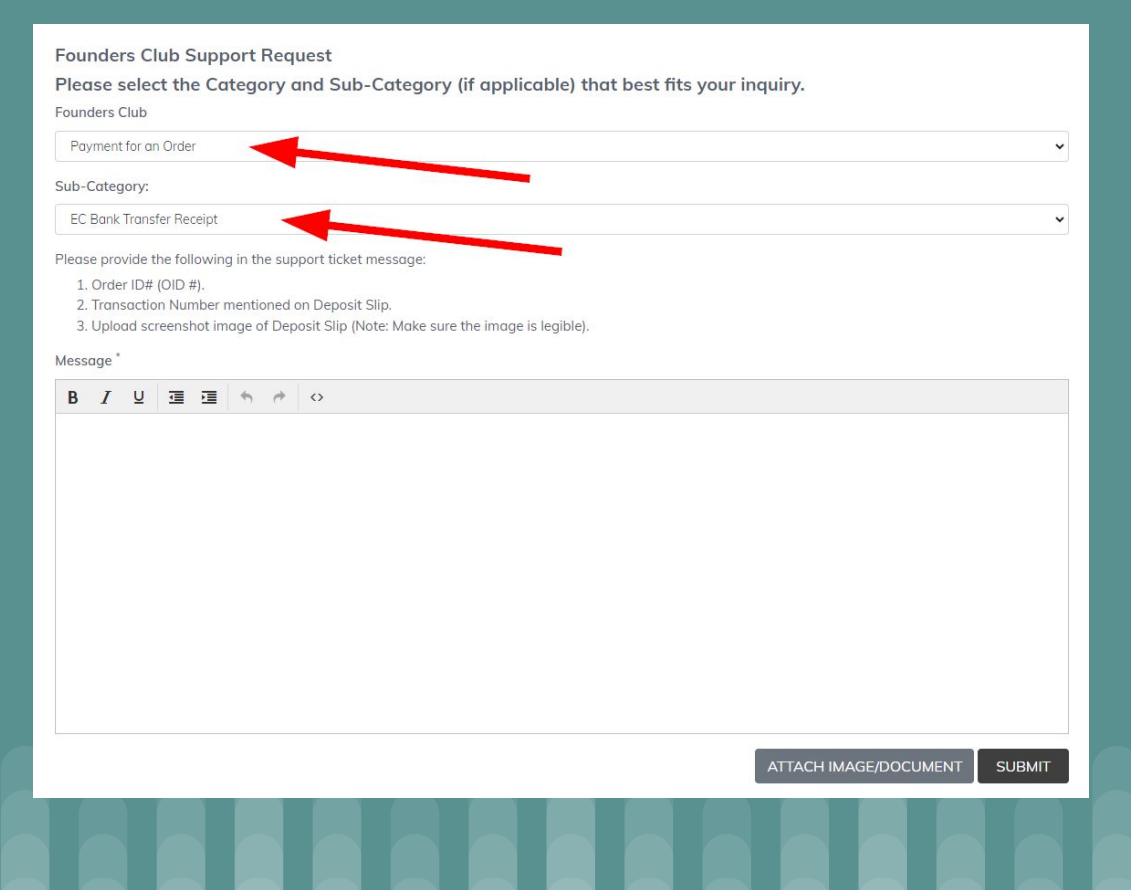

6. Please provide the following information in the support ticket message:

- A. Order ID# (OID #)
- B. Transaction Number provided on Deposit Slip
- C. Upload screenshot image of Deposit Slip (Note: Make sure the image is legible)

**NOTE:** We will need your payment confirmation screenshot to identify the Order ID# (OID #) with the payment. We will only release your order if it is submitted through a ticket from the Back Office.